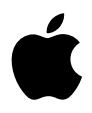

# **iPod Brukerhåndbok**

# **Innhold**

#### **Komme raskt i gang**

- Dette trenger du for å komme i gang
- Gjøre klar iPod til å spille musikk

#### **Bruke iPod**

- Bruke iPod-kontrollene
- Koble iPod til og fra en datamaskin
- Organisere og overføre musikk
- Endre innstillingene på iPod
- Bruke ekstrafunksjonene på iPod
- Lade iPod-batteriet
- iPod-tilbehør
- **Tips og problemløsing**
- **Mer informasjon, service og support**
- **Sikkerhet og rengjøring**

# <span id="page-2-0"></span>**<sup>1</sup> Komme raskt i gang**

# Gratulerer med ny iPod. Les dette kapitlet for å komme raskt i gang med å bruke iPod.

iPod skal brukes sammen med iTunes-musikkprogramvaren, som følger med på iPod-CDen. Bruk iTunes til å importere sanger fra CDer eller andre digitale kilder til maskinen, eller kjøp musikk fra iTunes Music Store (foreløpig tilgjengelig kun i enkelte land), og last dem ned direkte på maskinen. Organiser sangene slik du vil ha dem, og overfør dem til iPod.

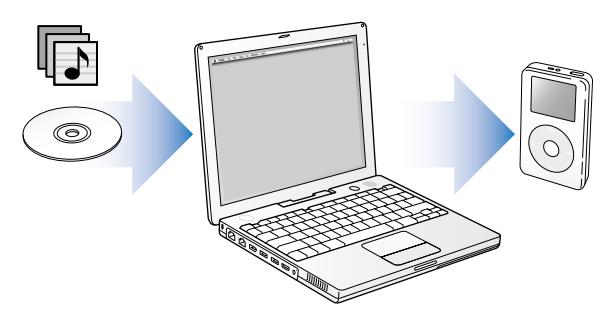

## **Lære å bruke iPod**

Dette kapittelet beskriver hvordan du klargjør iPod og kommer raskt i gang med å spille musikk. Hvis du vil vite mer om hvordan du spiller musikk på iPod og hvordan du bruker noen av de andre funksjonene, kan du lese [«Bruke iPod» på side 13.](#page-12-2)

#### **iPod-opplæring**

I *iPod-opplæring*, som du finner på iPod-CDen, får du en grundig innføring i hvordan du overfører musikk til og spiller av musikk på iPod.

## **iPod-funksjoner**

iPod er en musikkspiller og samtidig mye mer. Med iPod kan du:

- **•** arkivere tusener av sanger fra CDer eller andre digitale kilder og ta dem med deg overalt
- **•** lytte til lydbøker du har kjøpt fra iTunes Music Store eller audible.com
- **•** organisere musikken i On-The-Go-spillelister
- **•** oppbevare filer og andre data ved å bruke iPod som en ekstern harddisk
- **•** forbedre lyden ved å endre equalizerinnstillinger
- **•** lagre og synkronisere kontakt-, kalender- og oppgaveinformasjon fra datamaskinen
- **•** lagre tekstnotater
- **•** bruke alarmfunksjon
- **•** ta opp talebeskjeder (ved hjelp av en mikrofon som kjøpes separat)
- **•** oppbevare digitale bilder (ved hjelp av en kortleser som kjøpes separat)
- **•** spille spill og mye annet Hvis du vil kjøpe mikrofon, kortleser eller annet iPod-tilbehør, går du til www.apple.com/store.

## <span id="page-4-1"></span><span id="page-4-0"></span>Dette trenger du for å komme i gang

**Hvis du skal bruke iPod med en Macintosh-maskin, må du ha:**

**•** en Macintosh-maskin med innebygd FireWire eller innebygd høyeffekts USB 2.0

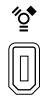

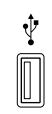

6-pinners FireWire 400 utgang

Høyeffekts USB 2.0-utgang (Mac OS versjon 10.3.4 eller nyere)

**•** Mac OS X versjon 10.1.5 eller nyere

Mac OS X versjon 10.3.4 eller nyere anbefales (og kreves for å bruke iPod sammen med USB 2.0).

**•** iTunes 4.6 eller nyere (iTunes følger med på iPod-CDen)

Gå til www.apple.com/no/itunes for å kontrollere at du har den nyeste versjonen av iTunes.

**•** iPod-programvaren (følger med på iPod-CDen)

## **Hvis du skal bruke iPod med en Windows-PC, må du ha:**

- **•** en Windows-PC med en prosessorhastighet på 500 MHz eller bedre
- **•** Windows 2000 med Service Pack 4 eller nyere, eller Windows XP Home eller Professional
- **•** iTunes 4.6 eller nyere (iTunes følger med på iPod-CDen) Gå til www.apple.com/no/itunes for å se kontrollere at du har den nyeste versjonen av iTunes.
- **•** iPod-programvaren (følger med på iPod-CDen)
- **•** innebygd FireWire eller et installert FireWire-kort, eller en innebygd høyeffekts USB 2.0 eller et installert høyeffekts USB 2.0-kort

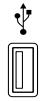

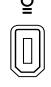

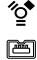

Høyeffekts USB 2.0 utgang

6-pinners FireWire 400 utgang (IEEE 1394)

4-pinners FireWire 400 utgang (m/adapter (ekstrautst.))

Hvis du vil vite mer om kompatible FireWire- og USB-kort, kan du gå til www.apple.com/no/ipod.

**iPod-pakken inneholder følgende:**

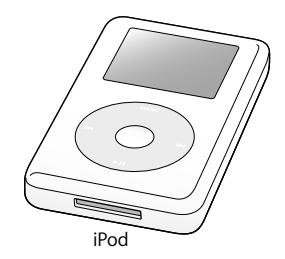

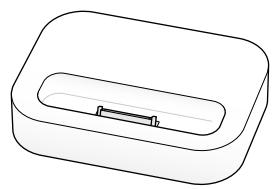

iPod iPod Dock (følger med noen modeller)

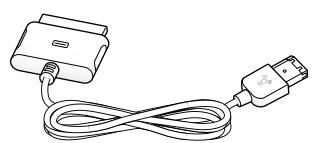

iPod Dock Connector-til-FireWire-kabel

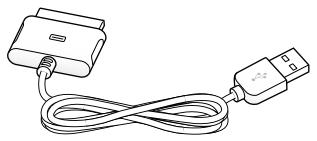

iPod Dock Connector-til-USB 2.0-kabel

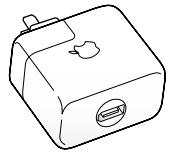

Strømforsyningsenhet

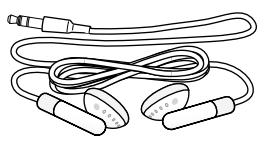

Apple Earphones

## <span id="page-7-1"></span><span id="page-7-0"></span>Gjøre klar iPod til å spille musikk

Gjør iPod klar til bruk ved å lade batteriet, installere programvaren fra iPod-CDen og importere sanger fra CD-samlingen til datamaskinen. Deretter overfører du sangene til iPod og er klar til å begynne å lytte til musikk.

#### **Trinn 1: Lad batteriet**

Koble iPod til iPod Power Adapter-strømforsyningen ved hjelp av iPod Dock Connectortil-FireWire-kabelen. Det innebygde batteriet er 80 prosent ladet etter omtrent to timer og fulladet etter omtrent fire timer.

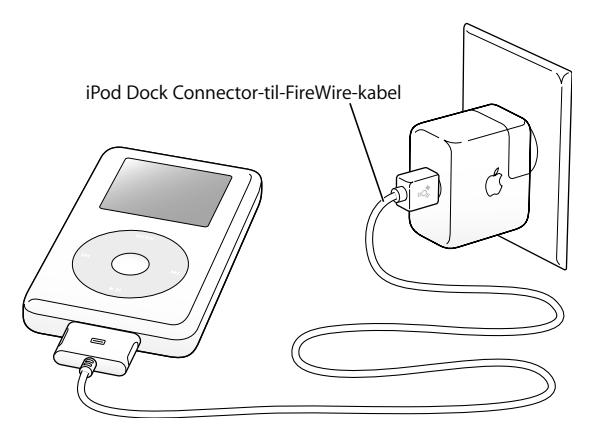

#### **Trinn 2: Installer programvaren**

Sett inn iPod-CDen i maskinen, og installer iTunes og iPod-programvaren.

#### **Trinn 3: Importer musikk til datamaskinen**

Utfør dette trinnet hvis du ikke allerede har overført musikk til datamaskinen. Du kan importere musikk fra CDer, og hvis du har Internett-tilkobling, kan du kjøpe musikk fra iTunes Music Store og laste den ned direkte til maskinen. Du kan søke blant hundretusenvis av sanger og høre på 30-sekunders utdrag av alle sangene i butikken. iTunes Music Store er tilgjengelig kun i enkelte land.

#### **Slik importerer du musikk til maskinen fra en CD:**

- **1** Sett inn en CD i maskinen. iTunes åpnes automatisk og CDen er markert i kildelisten i iTunes.
- **2** Fjern markeringen fra sanger du ikke vil importere, og klikk på Importer.
- **3** Gjenta for andre CD-plater du vil importere.

#### **Slik kjøper du musikk fra iTunes Music Store:**

- **1** Åpne iTunes, og klikk på Music Store i kildelisten.
- **2** Klikk på Konto-knappen, og følg instruksjonene på skjermen for å klargjøre en konto, eller oppgi informasjonen for Apple-kontoen eller AOL-kontoen din (AOL = America Online).

I *iPod-opplæring*, som du finner på iPod-CDen, får du en grundig innføring i hvordan du overfører musikk til og spiller av musikk på iPod.

#### <span id="page-9-0"></span>**Trinn 4: Koble til iPod og overfør musikk**

Koble iPod til maskinen ved hjelp av en av de to kablene som følger med. Forsikre deg om at pluggene er vendt riktig vei når du skal sette dem inn i kontaktene. Det er ikke mulig å sette dem inn feil vei.

*Hvis du har en Mac, eller hvis du har en Windows-PC med en 6-pinners FireWire 400-utgang,* bruker du iPod Dock Connector-til-FireWire-kabelen.

*Hvis maskinen har en høyeffekts USB 2.0-utgang,* kan du også bruke iPod Dock Connector-til-USB 2.0-kabelen.

Du kan også bruke iPod Dock (tilleggsutstyr) (se [side 23\)](#page-22-0).

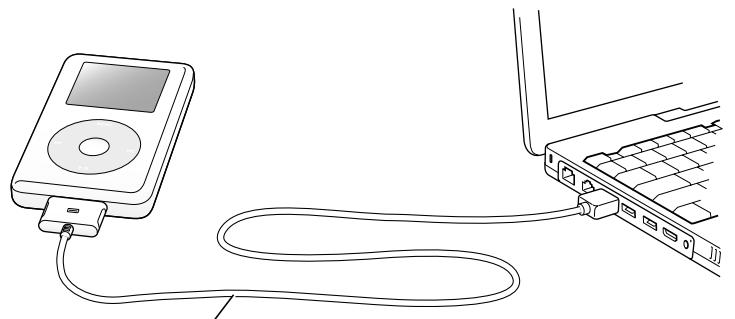

Hvis du kobler iPod til en FireWire 400-utgang, bruker du iPod Dock Connector-til-FireWire-kabelen. Hvis du kobler iPod til en høyeffekts USB 2.0-utgang, bruker du iPod Dock Connector-til-USB 2.0-kabelen.

Når du kobler iPod til maskinen, åpnes iTunes automatisk og overfører sangene og spillelistene i musikkbiblioteket til iPod.

*Merk:* Hvis du kobler til ved hjelp av USB 2.0, forsikrer du deg om at iPod er koblet til en høyeffekts USB 2.0-utgang direkte på maskinen eller til en USB 2.0-hub med egen strømforsyning som er koblet til maskinen. iPod fungerer ikke hvis den er koblet til en laveffekts USB 2.0-utgang, slike som for eksempel finnes på en del tastaturer og tilleggsenheter.

Når sanger eller filer overføres via USB 2.0, brukes det strøm fra iPod-batteriet. Hvis du overfører sanger eller filer når det ikke er nok strøm i batteriet, er det mulig at overføringen ikke blir komplett, at du mister data som er i ferd med å bli overført, og at iPod-programvaren må gjenoppbygges (les på [side 53](#page-52-0)). Det er best å lade opp iPod før du starter en overføring. Du kan lade iPod ved å koble den til datamaskinen uten å overføre noe, eller ved å bruke iPod Power Adapter-strømforsyningen.

*Merk:* Hvis du bruker en bærbar datamaskin med en høyeffekts USB 2.0-utgang, anbefaler vi at du kobler maskinen til strømnettet før du kobler iPod til maskinen.

*Hvis Windows-PCen du bruker, ikke har en 6-pinners FireWire 400-utgang (IEEE 1394) eller en høyeffekts USB 2.0-utgang,* kan du koble til iPod på en av disse måtene:

- **•** Kjøp et FireWire-kort eller et USB 2.0-kort, og installer det.
- **•** Eller, hvis maskinen din har en 4-pinners FireWire-utgang, bruk en 6-til-4-pinners FireWire-adapter (ekstrautstyr).

*Merk:* Du kan ikke lade iPod via maskinen hvis du bruker en 4-pinners FireWireutgang.

Hvis du vil vite mer om kabler og kompatible FireWire- og USB-kort, kan du gå til www.apple.com/no/ipod.

#### **Trinn 5: Spill musikk**

Når overføringen av sangen er fullført, vises det en «Nå kan du koble fra»-melding på iPod-skjermen. Klem på begge sider av Dock-pluggen for å koble kabelen fra iPod.

Bruk klikkeflaten og Velg-knappen for å navigere til en sang du vil spille. Trykk deretter på Start- eller Velg-knappen, og nyt musikken!

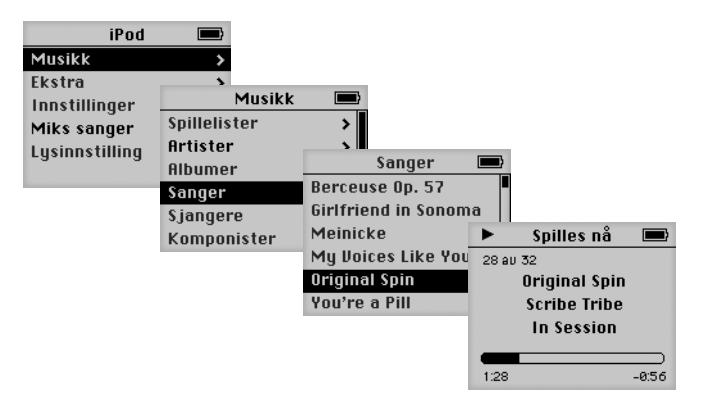

## **Finn ut mer**

I de neste kapitlene lærer du hvordan du bruker klikkeflaten og de andre iPodkontrollene, hvordan du overfører og organiserer musikk på iPod, hvordan du bruker de andre funksjonene på iPod, hvordan du lader batteriet og hvordan du bruker tilbehør.

# <span id="page-12-2"></span><span id="page-12-0"></span>**<sup>1</sup> Bruke iPod**

Dette kapitlet inneholder informasjon om hvordan du bruker iPod-kontrollene, overfører musikk, lader batteriet og bruker ekstrafunksjonene på iPod.

## <span id="page-12-1"></span>Bruke iPod-kontrollene

Trykk på en av knappene for å slå på iPod. Hovedmenyen vises.

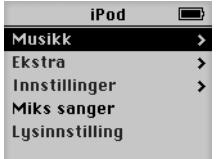

Bruk knappene og klikkeflaten til å navigere gjennom menyer, starte avspilling, endre innstillinger og vise informasjon. Flytt tommelen lett over klikkeflaten for å markere et menyobjekt. Trykk på Velg-knappen for å velge et objekt. Trykk på menyknappen på klikkeflaten for å gå tilbake til forrige meny.

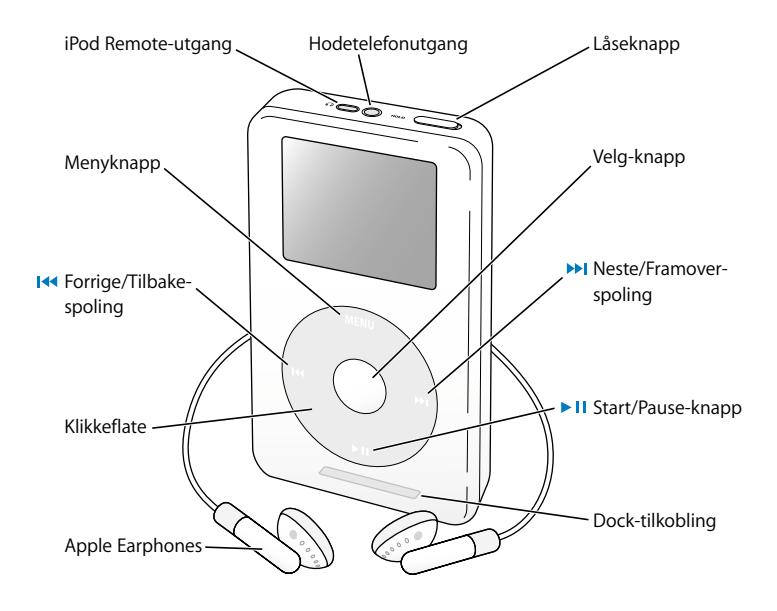

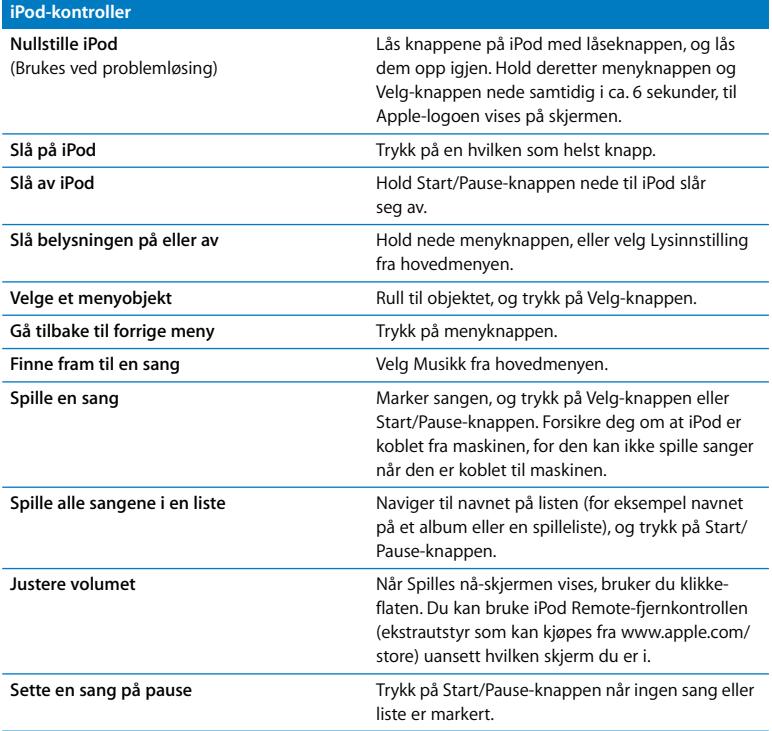

**Låse iPod-knappene** (For å unngå at knappene trykkes inn uforvarende) Skyv låseknappen til låsestilling (et oransje felt vises). **Hoppe til et punkt i en sang** Når du er på Spilles nå-skjermen, trykker du på Velg-knappen for å vise navigeringslinjen. Naviger til det punktet du vil spille fra. **Hoppe til neste sang** Trykk på Neste/Foroverspoling-knappen. Starte en sang på nytt **Trykk på Forrige/Tilbakespoling-knappen. Starte forrige sang** Trykk på Forrige/Tilbakespoling-knappen to ganger. Spole forover **Spole forover Hold** nede Neste/Foroverspoling-knappen. **Spole tilbake** Hold nede Forrige/Tilbakespoling-knappen. **iPod-kontroller**

## **Låse iPod-knappene ved hjelp av låseknappen**

Hvis du bærer med deg iPod og ønsker å sikre deg mot at iPod slår seg på eller at knappene blir trykt ned, kan du låse knappene.

<sup>n</sup> Sett låseknappen i låsestilling.

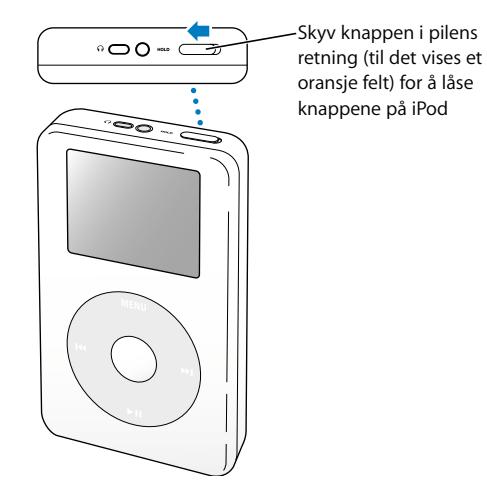

## **Lage spillelister på iPod**

Du kan få iPod til å spille sanger i akkurat den rekkefølgen du vil. Når du oppretter en liste med sanger på iPod, vises sangene i On-The-Go-spillelisten.

#### **Slik oppretter du en On-The-Go-spilleliste:**

- **1** Naviger til en sang, og hold inne Velg-knappen til sangens navn blinker.
- **2** Gjenta trinn 1 for andre sanger du vil legge klar.
- **3** Velg Musikk > Spillelister > On-The-Go for å vise sangene.

Du kan også legge klar hele lister med sanger. Hvis du for eksempel vil legge klar et album, markerer du albumets navn og holder nede Velg-knappen til navnet blinker.

#### **Slik spiller du sangene i On-The-Go-spillelisten:**

 $\blacksquare$  Velg Musikk > Spillelister > On-The-Go, og velg en sang.

#### **Slik fjerner du en sang fra On-The-Go-spillelisten:**

<sup>n</sup> Marker sangen i spillelisten, og hold nede Velg-knappen til sangnavnet blinker.

#### **Slik sletter du hele On-The-Go-spillelisten:**

 $\blacksquare$  Velg Musikk > Spillelister > On-The-Go > Slett spilleliste.

#### **Slik arkiverer du On-The-Go-spillelister på iPod:**

 $\blacksquare$  Velg Musikk > Spillelister > On-The-Go > Arkiver spilleliste > Arkiver spilleliste. Den første spillelisten arkiveres som «Ny spilleliste 1» i Spillelister-menyen. On-The-Gospillelisten slettes. Du kan arkivere så mange On-The-Go-spillelister du vil.

#### **Slik overfører du On-The-Go-spillelister til datamaskinen:**

<sup>n</sup> Hvis du oppretter en On-The-Go-spilleliste og iPod er stilt inn til å overføre sanger automatisk (se [side 28\)](#page-27-0), overføres spillelisten automatisk til iTunes på maskinen når du kobler til iPod. On-The-Go-spillelisten vises i kildelisten i iTunes.

## <span id="page-18-0"></span>**Gi sanger vurdering**

Du kan gi sangene på iPod en vurdering (fra 1 til 5 stjerner) for å vise hvor godt du liker dem. Ved hjelp av vurderinger kan du opprette automatiske spillelister i iTunes (Les [«Om smarte spillelister» på side 27](#page-26-0)).

#### **Slik gir du en sang en vurdering:**

- **1** Start avspilling av sangen.
- **2** Når Spilles nå-skjermen vises, trykker du på Velg-knappen to ganger.
- **3** Velg en vurdering ved hjelp av klikkeflaten.

# <span id="page-19-0"></span>Koble iPod til og fra en datamaskin

Du kobler iPod til datamaskinen for å overføre og organisere musikk og, i de fleste tilfeller, for å lade batteriet.

- **•** *Hvis du har en Mac, eller en Windows PC med en 6-pinners FireWire-utgang*, kan du koble til iPod ved hjelp av iPod Dock Connector-til-FireWire-kabelen som følger med iPod.
- **•** *Hvis datamaskinen har en høyeffekts USB 2.0-utgang,* kan iPod også kobles til maskinen ved hjelp av iPod Dock Connector-til-USB 2.0-kabelen som følger med iPod (du finner illustrasjoner og mer informasjon på [side 10\)](#page-9-0).

#### **Slik kobler du iPod til datamaskinen:**

- <sup>n</sup> Koble kabelen til en FireWire-utgang eller en høyeffekts USB 2.0-utgang på maskinen, og koble den andre enden av kabelen til iPod. Forsikre deg om at pluggene settes inn riktig vei i kontaktene. De kan kun settes inn én vei.
- <sup>n</sup> Hvis du har en iPod Dock (les [side 23](#page-22-1)), kobler du kabelen til en FireWire-utgang eller en høyeffekts USB 2.0-utgang på maskinen og den andre enden av kabelen til Dock. Deretter setter du iPod i Dock.

Standardinnstillingen er at iPod automatisk overfører sanger når du kobler den til maskinen. Når den automatiske overføringen er ferdig, kan du koble fra iPod.

## **Koble fra iPod**

Du bør ikke koble iPod fra maskinen mens det overføres musikk til den. Ved å se på skjermen kan du enkelt finne ut om du kan koble fra iPod.

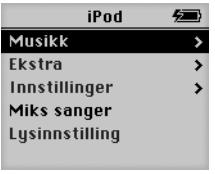

Hvis du ser hovedmenyen eller et stort batterisymbol, kan du koble iPod fra maskinen.

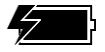

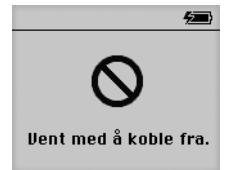

Hvis du ser denne meldingen, må du mate ut iPod før du kobler den fra datamaskinen.

Hvis du har valgt at sanger skal overføres manuelt (les [side 29\)](#page-28-0) eller at iPod skal fungere som harddisk (se [side 36](#page-35-1)), må du deaktivere iPod før du kobler den fra datamaskinen.

#### **Slik mater du ut iPod:**

<sup>n</sup> Marker iPod i kildelisten i iTunes, og klikk på Mat ut-knappen.

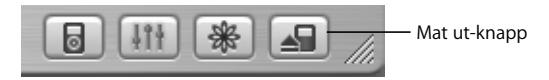

*Hvis du bruker Mac,* kan du også mate ut iPod ved å flytte symbolet for iPod fra skrivebordet til papirkurven.

*Hvis du bruker en Windows-PC,* kan du mate ut iPod ved å klikke på ikonet for trygg fjerning av maskinvare i Windows-systemstatusfeltet og deretter velge iPod.

#### **Slik kobler du fra iPod:**

- **•** *Hvis iPod er koblet til en iPod-kabel,* klemmer du på begge sider av Dock-pluggen for å koble kabelen fra iPod.
- **•** *Hvis iPod står i Dock,* løfter du den ut av Dock.

*Viktig:* Ikke koble iPod fra maskinen hvis du ser «Vent med å koble fra»-meldingen. Hvis du gjør det, kan du skade filene på iPod. Hvis du ser en slik melding, må du mate ut iPod før du kobler den fra.

## <span id="page-22-1"></span><span id="page-22-0"></span>**Koble til iPod ved hjelp av iPod Dock (følger med noen modeller)**

iPod Dock holder iPod stående mens den lades eller mens du overfører musikk til den. Koble Dock til maskinen med kabelen du bruker for tilkobling av iPod, eller koble Dock til strømnettet ved hjelp av FireWire-kabelen og strømforsyningen. Deretter setter du iPod i Dock.

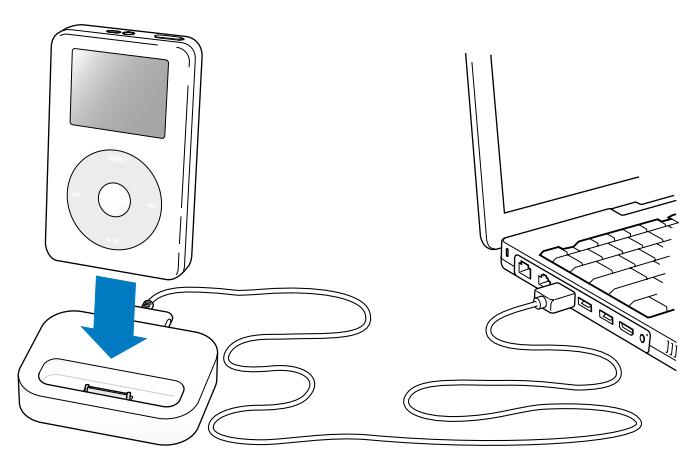

*Merk:* Forsikre deg om at pluggene settes inn riktig vei i kontaktene. De kan kun settes inn én vei.

Ved hjelp av Dock kan du spille musikk fra iPod over høyttalere med ekstern strømforsyning eller over stereoanlegget ditt. For å gjøre det, trenger du en lydkabel med 3,5-mm miniplugg (mange høyttalere har en slik kabel i utgangspunktet).

#### **Slik spiller du musikk fra iPod ved hjelp av Dock.**

- **1** Plasser iPod i Dock.
- **2** Koble høyttalerne eller stereoanlegget til linjeutgangen på Dock ved hjelp av en lydkabel med 3,5-millimeters stereo-miniplugg.

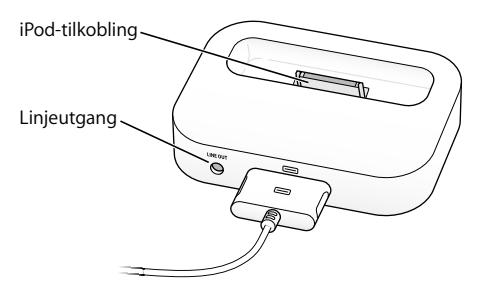

**3** Styr avspillingen ved hjelp av knappene på iPod.

Når Dock er koblet til en ekstern lydkilde, justerer du volumet med volumkontrollene på den eksterne enheten.

## <span id="page-24-0"></span>Organisere og overføre musikk

Hvis du trenger informasjon om hvordan du spiller av musikk på iPod, kan du lese [«Gjøre klar iPod til å spille musikk» på side 8](#page-7-1). På de neste sidene finner du informasjon om organisering og overføring av musikk.

## **Om iTunes**

iTunes er programmet du bruker til å organisere musikken du har på maskinen, og overføre den til iPod. Når du kobler iPod til datamaskinen, starter iTunes automatisk.

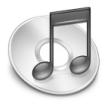

Her er noe av det du kan gjøre med iTunes:

- **•** Kjøpe og laste ned musikk og lydbøker fra iTunes Music Store
- **•** Høre på CDer og digital musikk
- **•** Legge til musikk fra CDer i musikkbiblioteket ditt slik at du ikke trenger platen for å spille musikken
- **•** Brenne dine egne CDer (hvis maskinen din har en CD-brenner)
- **•** Publisere spillelistene dine på iTunes Music Store
- **•** Lage dynamiske «Partymiks»-spillelister
- **•** Høre på Internett-radio

I denne veiledningen finner du informasjon om hvordan du overfører sanger til iPod ved hjelp av iTunes og hvordan du organiserer sanger på iPod. Hvis du vil vite mer om hvordan du bruker de andre funksjonene i iTunes, åpner du iTunes og velger Hjelp > iTunes og Music Store Hjelp.

## **Om iTunes Music Store**

Ved hjelp av iTunes kan du høre på «smaksprøver» av sanger og kjøpe og laste ned sanger direkte til maskinen fra iTunes Music Store (foreløpig tilgjengelig kun i enkelte land). iTunes Music Store har et utvalg på hundretusenvis av sanger som kan kjøpes. Du kan bruke en Apple-konto når du skal kjøpe musikk fra Music Store.

#### **Slik søker du etter og kjøper musikk:**

- **1** Åpne iTunes, og klikk på Music Store i kildelisten.
- **2** Klikk på Konto-knappen, og følg instruksjonene på skjermen for å klargjøre en konto, eller skriv inn informasjonen for Apple-kontoen eller AOL-kontoen din.

Du kan ha musikk fra opptil fem forskjellige Music Store-kontoer på iPod.

Hvis du vil vite mer om iTunes Music Store, åpner du iTunes og velger Hjelp > iTunes og Music Store Hjelp.

## **Lydfilformater som støttes av iPod**

- **•** AAC (M4A, M4B, M4P) (opptil 320 kbps)
- **•** Apple Lossless (et komprimert høykvalitetsformat som krever iTunes 4.5 eller nyere)
- **•** MP3 (opptil 320 kbps)
- **•** MP3 variabel bitfrekvens (VBR)
- **•** WAV
- **•** AA (audible.com spoken word, format 2, 3 og 4)
- **•** AIFF

En sang som er kodet i Apple Lossless-formatet har full CD-lydkvalitet, men tar bare omtrent halvparten så stor plass som sanger kodet i AIFF- eller WAV-format. Sangen tar enda mindre plass hvis den er kodet i AAC- eller MP3-format. Når du importerer musikk fra CDer med iTunes, er standardinnstillingen at sangene konverteres til AAC-formatet.

Hvis du bruker iTunes 4.5 eller nyere på en Windows-PC, kan du konvertere ubeskyttede WMA-filer til AAC- eller MP3-formatet. Dette kan være nyttig hvis musikken i biblioteket ditt er kodet i WMA-formatet. Hvis du vil vite mer om iTunes, åpner du iTunes og velger Hjelp > iTunes og Music Store Hjelp.

iPod har ikke støtte for følgende lydfilformater: WMA, MPEG Layer 1, MPEG Layer 2 og audible.com format 1.

## **Om spillelister**

Med iTunes kan du organisere sangene i iTunes i spillelister. Du kan for eksempel opprette en spilleliste med sanger du liker å høre på mens du trener eller med alle sangene til en artist.

Du kan opprette så mange spillelister du vil, med sanger fra musikkbiblioteket på maskinen. Sanger du legger til i spillelister, blir fortsatt liggende i biblioteket.

Når du kobler iPod til maskinen og oppdaterer den, overføres spillelistene til iPod. Du kan se gjennom spillelistene ved å velge Musikk > Spillelister på iPod.

## <span id="page-26-0"></span>**Om smarte spillelister**

Med iTunes kan du automatisk opprette tilpassede «smarte» spillelister med sanger fra biblioteket. Du kan opprette smarte spillelister som inneholder bestemte typer musikk, sanger med god vurdering eller sanger som oppfyller andre kriterier. Du kan for eksempel få iTunes til automatisk å opprette en spilleliste med en maksimumsstørrelse på 3 GB med sanger du har gitt vurderingen 3 stjerner eller høyere [\(«Gi sanger vurdering»](#page-18-0)  [på side 19](#page-18-0)).

Når du har angitt kriteriene for en smart spilleliste, blir sanger på iPod som oppfyller kriteriene, automatisk lagt til i spillelisten.

## **Opprette spillelister på maskinen Slik oppretter du en spilleliste:**

<sup>n</sup> I iTunes klikker du på Legg til-knappen (+) og skriver inn et navn for spillelisten. Flytt deretter sanger fra biblioteket eller en annen spilleliste til den nye spillelisten.

#### **Slik oppretter du en smart spilleliste:**

• Velg Arkiv > Ny smart spilleliste i iTunes, og angi kriterier for spillelisten. Sanger i biblioteket som oppfyller kriteriene du velger, legges automatisk til i spillelisten.

## <span id="page-27-0"></span>**Overføre sanger og spillelister til iPod automatisk**

Standardinnstillingen er at iPod oppdateres automatisk når du kobler den til datamaskinen. iTunes oppdaterer iPod-musikkbiblioteket slik at det inneholder de samme sangene og spillelistene som musikkbiblioteket på datamaskinen. Nye sanger og lister blir overført til iPod, og sanger og lister som ikke lenger er på maskinen, slettes fra iPod.

Du kan stille inn iPod slik at kun bestemte sanger fra iTunes-musikkbiblioteket blir overført. Dette er nyttig hvis du har mer musikk på datamaskinen enn det du kan få plass til på iPod.

#### **Slik stiller du inn for oppdatering med bestemte sanger:**

- **1** I iTunes fjerner du markeringen fra avkrysningsrutene ved siden av sangene du ikke vil overføre (standardinnstillingen er at alle rutene er markert).
- **2** Marker iPod i kildelisten i iTunes, og klikk på Valg-knappen.

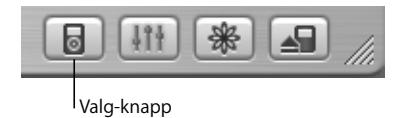

**3** Marker «Oppdater kun avkryssede spor».

## **Slik stiller du inn iPod til å oppdatere kun markerte spillelister:**

- **1** Velg iPod i kildelisten i iTunes, og klikk på Valg-knappen.
- **2** Marker «Autooppdatering av markerte spillelister».

## <span id="page-28-0"></span>**Overføre sanger og spillelister manuelt til iPod**

Du kan stille inn iPod til å overføre sanger manuelt, slik at du kan overføre bestemte sanger og spillelister.

Når iPod er stilt inn til å overføre sanger manuelt, blir den ikke oppdatert automatisk av iTunes når du kobler den til datamaskinen.

#### **Slik stiller du inn iPod til å overføre sanger manuelt:**

**1** Velg iPod i kildelisten i iTunes, og klikk på Valg-knappen.

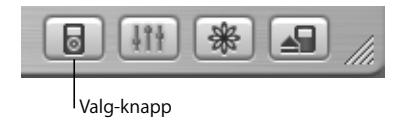

**2** Velg «Manuell håndtering av spor og spillelister».

## **Slik overfører du en sang eller spilleliste manuelt til iPod:**

<sup>n</sup> I iTunes flytter du en sang eller en spilleliste til iPod i kildelisten.

## **Slette sanger og spillelister fra iPod manuelt**

Hvis du har stilt inn iPod til å overføre sanger manuelt (se forrige side), kan du slette enkeltsanger og bestemte spillelister manuelt fra iPod. Sanger som slettes manuelt fra iPod, slettes ikke fra iTunes-biblioteket.

#### **Slik sletter du en sang eller spilleliste fra iPod:**

- **1** Marker iPod i kildelisten i iTunes.
- **2** Marker en sang eller en spilleliste, og trykk på slettetasten på tastaturet.

Hvis du sletter en spilleliste, vil sangene i spillelisten fortsatt ligge på iPod.

## **Endre spillelister på iPod manuelt**

Hvis du har angitt innstillinger for å overføre sanger manuelt (se forrige side), kan du opprette nye spillelister på iPod og legge til eller slette sanger fra spillelister som ligger på iPod.

#### **Slik oppretter du en ny spilleliste på iPod:**

- **1** Marker iPod i kildelisten i iTunes, og klikk på Legg til-knappen (+).
- **2** Flytt sanger til den nye spillelisten.

#### **Slik endrer du en spilleliste på iPod:**

<sup>n</sup> Flytt en sang til en spilleliste på iPod for å legge sangen til i spillelisten. Marker en sang i en spilleliste, og trykk på slettetasten på tastaturet for å slette den.

## **Høre på lydbøker og andre filer med innlest tekst**

Du kan kjøpe og laste ned lydbøker fra iTunes Music Store (foreløpig tilgjengelig kun i enkelte land) eller fra audible.com og spille dem på iPod.

Du kan bruke iTunes til å overføre lydbøker til iPod på samme måte som du overfører sanger.

Hvis du stopper avspillingen av en lydbok på iPod og går tilbake til den senere, fortsetter avspillingen der du sist avsluttet den.

Med mindre du spiller sanger fra spillelister, hopper iPod automatisk over lydbøker når Miks-modus (avspilling i tilfeldig rekkefølge) er aktivert.

## **Velge hastighet for lydbøker**

Lydbøker kan spilles av raskere eller langsommere enn vanlig hastighet.

#### **Slik velger du hastighet for en lydbok:**

<sup>n</sup> Velg Innstillinger > Lydbøker.

Når du velger hastighet, påvirker dette kun lydbøker som er kjøpt fra iTunes Music Store eller audible.com.

## **Finne ut hvor mange sanger det er på iPod**

Hvis du vil vite hvor mange sanger du har på iPod, hvor mye ledig plass du har, og annet, velger du Innstillinger > Om fra iPod-hovedmenyen.

## <span id="page-31-0"></span>Endre innstillingene på iPod

Du kan endre innstillingene på iPod direkte i Innstillinger-menyen.

## **Spille sanger i tilfeldig rekkefølge (Miks-modus)**

Du kan angi innstillinger slik at iPod spiller sanger og albumer i tilfeldig rekkefølge. Dette kalles Miks-modus.

#### **Slik får du iPod til å spille alle sanger i tilfeldig rekkefølge:**

<sup>n</sup> Velg Miks sanger fra hovedmenyen på iPod.

Når du bruker denne innstillingen, spiller iPod sanger fra hele biblioteket i tilfeldig rekkefølge. Lydbøker blir ikke spilt.

## **Slik får du iPod til å spille sanger eller albumer i tilfeldig rekkefølge hver gang du spiller en sang:**

- **1** Velg Innstillinger fra iPod-hovedmenyen.
- **2** Velg Sanger eller Albumer under Miks.

Når iPod er stilt inn til å spille av sanger i tilfeldig rekkefølge ved at du har valgt Innstillinger > Miks, spilles sangene i listen (for eksempel et album eller en spilleliste) i tilfeldig rekkefølge.

Når iPod er stilt inn til å mikse albumer, spilles alle sangene i hvert album av i den rekkefølgen de er oppført i, men rekkefølgen albumene spilles av i, er tilfeldig.

## **Repetere sanger**

Du kan angi en innstilling slik at iPod repeterer én sang eller en serie sanger. Med denne innstillingen repeterer iPod sanger i den listen som er under avspilling når du angir innstillingen.

#### **Slik stiller du inn iPod til å repetere sanger:**

- Velg Innstillinger fra iPod-hovedmenyen.
	- **•** *Hvis du vil repetere alle sangene i listen,* velger du Alle under Repeter.
	- **•** *Hvis du vil repetere kun én sang,* velger du En under Repeter.

## **Velge lyd for klikkeflaten**

Når du ruller gjennom menyene, hører du en klikkelyd som spilles av gjennom den innebygde høyttaleren i iPod slik at du vet at klikkeflaten fungerer. Du kan velge at denne lyden i stedet skal spilles av gjennom hodetelefonene, eller du kan slå lyden av.

#### **Slik angir du lydinnstillinger for klikkeflatelyden:**

- Velg Innstillinger fra iPod-hovedmenyen.
	- **•** *Hvis du vil at klikkeflatelyden skal spilles av gjennom hodetelefonene,* setter du Klikking til I hodetelefoner.
	- **•** *Hvis du vil slå av klikkeflatelyden,* setter du Klikking til Av.
	- **•** *Hvis du vil at klikkeflatelyden skal spilles av gjennom den innebygde høyttaleren i iPod,*  setter du Klikking til I høyttaler.
	- **•** *Hvis du vil at klikkeflatelyden skal spilles av både gjennom den innebygde høyttaleren i iPod og gjennom hodetelefonene,* setter du Klikking til I begge.

## **Stille inn iPod til å spille av med samme relative volumnivå**

iTunes kan justere volumet på sanger automatisk slik at de spilles av med samme relative volumnivå. Du kan stille inn iPod til å bruke voluminnstillingene fra iTunes.

#### **Slik stiller du inn iTunes til å spille alle sanger med samme relative volum:**

- **1** Velg iTunes > Valg i iTunes (Mac) eller Rediger > Valg (Windows-PC).
- **2** Klikk på Effekter, og velg Volumjustering.

#### **Slik stiller du inn iPod til å bruke voluminnstillingene fra iTunes:**

• Velg Innstillinger > Lydkontroll.

Hvis du ikke har valgt Volumjustering i iTunes, har det ingen effekt å velge det på iPod.

## **Bruke iPod-equalizeren**

Du kan bruke equalizerforhåndsinnstillinger til å justere lyden fra iPod slik at den passer til en bestemt musikksjanger eller -stil. Hvis du for eksempel vil at rockemusikk skal få et mer passende lydbilde, velger du Rock-innstillingen i equalizeren.

<sup>n</sup> Velg Innstillinger > EQ, og velg en equalizerforhåndsinnstilling. Hvis du har valgt en equalizerforhåndsinnstilling for en sang i iTunes og iPod-equalizeren er satt til Av, spilles sangen med innstillingen fra iTunes. Du finner mer informasjon i iTunes og Music Store Hjelp.

## **Lysinnstilling**

Du kan stille inn belysningen på iPod slik at den lyser i et bestemt antall sekunder når du trykker på en knapp eller bruker klikkeflaten.

<sup>n</sup> Velg Innstillinger > Lysinnstilling, og angi hvor lenge belysningen skal være på.

Selv om du ikke angir noen lysinnstilling, kan du når som helst slå på belysningen ved å holde nede menyknappen på iPod eller velge Lysinnstilling fra hovedmenyen. Lyset slår seg av etter noen sekunder.

## <span id="page-34-0"></span>**Legge til eller fjerne objekter i hovedmenyen**

Du kan legge objekter du bruker ofte, i iPod-hovedmenyen. Du kan for eksempel legge menyobjektet «Sanger» inn i hovedmenyen slik at du ikke trenger å velge Musikk før du velger Sanger.

#### **Slik fjerner eller legger du til objekter i hovedmenyen:**

• Velg Innstillinger > Hovedmeny.

#### **Stille inn og vise dato og tid Slik stiller du inn dato og tid:**

 $\blacksquare$  Velg Innstillinger > Dato og tid.

#### **Slik viser du dato og tid:**

 $\blacksquare$  Velg Ekstra > Klokke.

#### **Slik stiller du inn iPod til å vise klokkeslett i tittellinjen:**

 $\blacksquare$  Velg Innstillinger > Dato og tid.

Hvis du stiller inn iPod til å vise klokkeslett i tittellinjen, kan du se hva klokken er fra alle menyene på iPod.

## **Velge språk**

Du kan velge hvilket språk iPod-menyene skal vises på.

<sup>n</sup> Velg Innstillinger > Språk, og velg et språk.

# <span id="page-35-0"></span>Bruke ekstrafunksjonene på iPod

## <span id="page-35-1"></span>**Bruke iPod som ekstern harddisk**

Du kan bruke iPod som harddisk for oppbevaring og overføring av filer.

## **Slik aktiverer du iPod som harddisk:**

**1** Velg iPod i kildelisten i iTunes, og klikk på Valg-knappen.

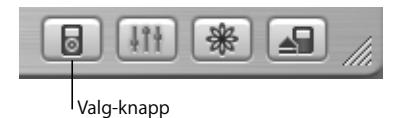

**2** Marker «Aktiver diskbruk».

Når du bruker iPod som harddisk, vises iPod som et disksymbol på skrivebordet på Mac, og den vises som neste tilgjengelige stasjonsbokstav i Windows Utforsker på en Windows-PC.

*Merk:* Hvis du markerer «Manuell håndtering av spor og spillelister» i Innstillingervinduet, kan du også bruke iPod som harddisk.

*Merk:* Når du skal overføre musikk til iPod, må du bruke iTunes. Sanger som er overført via iTunes, vises ikke på iPod i Macintosh Finder eller Windows Utforsker. Hvis du overfører musikkfiler til iPod fra Macintosh Finder eller Windows Utforsker, kan du ikke spille dem på iPod.

## **Hindre at iTunes åpnes automatisk**

Hvis du bruker iPod primært som harddisk, kan du hindre at iTunes åpnes automatisk når du kobler iPod til maskinen.

#### **Slik unngår du at iTunes åpnes automatisk når du kobler iPod til datamaskinen:**

- **1** Marker iPod i kildelisten i iTunes.
- **2** Klikk på Valg-knappen, og fjern markeringen fra «Åpne iTunes ved tilkobling».

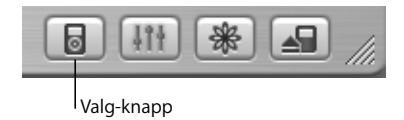

## **Dvaleinnstilling**

Du kan stille inn iPod til å slå seg av automatisk etter et angitt tidsrom.

<sup>n</sup> Velg Ekstra > Klokke > Dvale, og angi innstillingene du vil bruke.

Når du stiller inn dvaleinnstillingene, vises et klokkesymbol og antallet minutter til iPod slår seg av på Spilles nå-skjermen.

## **Stille inn alarmen**

Du kan bruke iPod som vekkeklokke.

#### **Slik stiller du inn alarmen:**

- **1** Velg Ekstra > Klokke > Alarm.
- **2** Velg På for Alarm.
- **3** Velg en lyd.

Hvis du velger Pip, høres alarmen gjennom den innebygde høyttaleren. Hvis du velger en spilleliste, må du koble til høyttalere eller hodetelefoner for å høre alarmen.

## **Importere adresser, telefonnumre, kalenderhendelser og oppgavelister**

Du kan oppbevare kontaktinformasjon, kalenderhendelser og oppgavelister på iPod slik at du alltid har dem tilgjengelig.

Hvis du bruker en Mac og iSync, er det svært enkelt å overføre slik informasjon.

Synkronisering av informasjon ved hjelp av iSync krever Mac OS X versjon 10.2.8 eller nyere, iSync 1.1 eller nyere og iCal 1.0.1 eller nyere.

#### **Slik importerer du all informasjon når du bruker en Mac og iSync:**

- **1** Koble iPod til datamaskinen.
- **2** Åpne iSync, og velg Enheter > Legg til enhet. Dette trenger du kun å gjøre den første gangen du bruker iSync sammen med iPod.
- **3** Marker iPod, og klikk på Synkroniser nå.

iSync overfører informasjon fra iCal og Mac OS X Adressebok til iPod.

Neste gang du vil synkronisere iPod, åpner du iSync og klikker på Synkroniser nå. Du kan også angi innstillinger slik at iPod synkroniseres automatisk når du kobler den til maskinen.

*Merk:* iSync overfører informasjon fra datamaskinen til iPod. Du kan ikke bruke iSync til å overføre informasjon fra iPod til maskinen.

Hvis du bruker Windows, eller hvis du ikke vil overføre informasjon ved hjelp av iSync, kan du overføre informasjon til iPod manuelt. iPod må da være aktivert som FireWireharddisk (se [«Bruke iPod som ekstern harddisk» på side 36](#page-35-1)).

#### **Slik importerer du kontaktinformasjon manuelt:**

- **1** Koble iPod til maskinen, og åpne e-post- eller kontaktinformasjonsprogrammet du bruker. Import av kontaktinformasjon fungerer med blant annet Palm Desktop, Microsoft Outlook, Microsoft Entourage og Eudora.
- **2** Kopier filene til iPod ved å dra dem rett fra programmets adressebok til Contactsmappen på iPod.

#### **Slik importerer du avtaler og andre kalenderhendelser manuelt:**

- **1** Eksporter kalenderhendelser fra et kalenderprogram som bruker standard iCalendarformat (filnavnene slutter på .ics) eller vCal-format (filnavnene slutter på .vcs).
- **2** Legg filene i Calendars-mappen på iPod.

*Merk:* Oppgavelister kan kun overføres til iPod ved hjelp av iSync og iCal.

#### **Slik viser du kontaktinformasjon på iPod:**

 $\blacksquare$  Velg Ekstra > Kontakter.

#### **Slik viser du kalenderhendelser:**

 $\blacksquare$  Velg Ekstra > Kalender.

#### **Slik viser du oppgavelister:**

 $\blacksquare$  Velg Ekstra > Kalender > Oppgaveliste.

## **Oppbevare og lese notater og annen informasjon**

Du kan oppbevare og lese tekstnotater på iPod. iPod må være aktivert som harddisk (les [side 36\)](#page-35-1).

- **1** Arkiver et dokument som tekstfil (.txt) i et tekstbehandlingsprogram.
- **2** Legg filen i Notes-mappen på iPod.

#### **Slik leser du notatfiler:**

 $\blacksquare$  Velg Ekstra > Notater.

## **Gjøre taleopptak**

Du kan ta opp talemeldinger og annen lyd på iPod ved hjelp av en iPod-kompatibel mikrofon (kan kjøpes fra www.apple.com/store). Du kan oppbevare talemeldingene på iPod og overføre dem til datamaskinen.

#### **Slik tar du opp lyd:**

- **1** Koble en mikrofon til hodetelefonutgangen på iPod, og velg Ta opp for å begynne å ta opp.
- **2** Hold mikrofonen nær munnen din, og snakk. Du kan gjøre en pause i opptaket ved å velge Pause.
- **3** Når du er ferdig med å ta opp, velger du Stopp og arkiver. Opptak arkiveres sortert etter dato og klokkeslett de ble tatt opp.

#### **Slik spiller du et opptak:**

 $\blacksquare$  Velg Ekstra > Taleopptak, og velg opptaket du vil spille av.

*Merk:* Menyobjektet Taleopptak vises kun når du har en mikrofon koblet til iPod.

#### **Slik overfører du taleopptak til datamaskinen:**

Talemeldingene arkiveres i WAV-format i Recordings-mappen på iPod. Hvis du aktiverer iPod for bruk som harddisk, kan du kopiere taleopptak ved å flytte dem fra mappen. Hvis du gjør taleopptak og iPod er stilt inn til å overføre sanger automatisk (les [side 28\)](#page-27-0), overføres taleopptakene automatisk til en spilleliste i iTunes når du kobler til iPod. Taleopptak-spillelisten vises i kildelisten i iTunes.

## **Oppbevare digitale bilder**

Ved hjelp av en iPod-kompatibel kortleser (kan kjøpes fra www.apple.com/store) og et vanlig digitalt kamera med minnekort kan du overføre digitale bilder til iPod, slette dem fra kortet og så ta flere bilder. Senere kan du overføre bildene fra iPod til datamaskinen din ved hjelp av et vanlig bildeorganiseringsprogram (for eksempel iPhoto på Mac).

#### **Slik overfører du bilder til iPod:**

- **1** Sett inn et hukommelseskort i kortleseren, og koble kortleseren til Dock-tilkoblingen på iPod.
- **2** Velg Importer.

Bilder på iPod vises etter rullnummer.

*Merk:* Noen lagringsenheter for digitale bilder kan fungere annerledes. Les instruksjonene som fulgte med enheten.

#### **Slik viser du informasjon om bilder du oppbevarer på iPod:**

 $\blacksquare$  Velg Ekstra > Bildeimport, og velg rullnummeret.

Medietype, antall bilder og størrelsen på rullen vises. Du kan ikke vise bildene på iPod.

*Merk:* Menyobjektet Bildeimport vises kun når du har en kortleser koblet til iPod.

#### **Slik sletter du bilder fra et minnekort:**

- **1** Importer bilder fra kortet (se forrige side).
- **2** Velg Slett kort. Alle bildene på minnekortet slettes.

#### **Slik overfører du bilder til datamaskinen:**

<sup>n</sup> Koble iPod til maskinen, og åpne programmet du vanligvis bruker til å overføre bilder fra det digitale kameraet. Du finner mer informasjon i dokumentasjonen som fulgte med programmet.

Hvis du bruker en Mac, kan du overføre bilder ved hjelp av iPhoto eller Image Capture.

*Merk:* Bildene arkiveres i DCIM-mappen (DCIM = digital camera images) på iPod. Du kan også overføre bilder til maskinen ved å åpne denne mappen og flytte bildefilene til skrivebordet. iPod må da være aktivert som harddisk.

Hvis du vil vite mer om hvordan du bruker en iPod-kompatibel kortleser, slår du opp i instruksjonene for leseren.

## **Spill**

På iPod finner du en rekke spill.

#### **Slik spiller du et spill:**

 $\blacksquare$  Velg Ekstra > Spill, og velg et spill.

## <span id="page-42-0"></span>Lade iPod-batteriet

iPod har et innebygd batteri som ikke kan tas ut. Hvis det er lenge siden du har brukt iPod, kan det hende at batteriet må lades før du tar den i bruk igjen.

iPod-batteriet er 80 prosent ladet etter omtrent to timer og fulladet etter omtrent fire timer. Hvis du lader iPod ved å koble den til datamaskinen, kan det ta noe lenger tid å lade enheten, spesielt hvis du samtidig overfører filer eller spiller musikk.

Hvis du vil vite mer om hvor lang tid det tar å lade iPod under ulike forhold og med ulike konfigurasjoner, går du til www.apple.com/no/support/ipod.

#### **Du kan lade iPod-batteriet på to måter:**

- **•** Hvis du har en Mac, kan du lade iPod ved å koble den til maskinen. Hvis du har en Windows-PC, kan du i de fleste tilfeller lade iPod-batteriet ved å koble iPod til datamaskinen.
- **•** Du kan også lade iPod ved å koble den til strømforsyningen og koble strømforsyningen til strømnettet via en stikkontakt.

## **Slik lader du batteriet ved hjelp av datamaskinen:**

<sup>n</sup> Koble iPod til en 6-pinners FireWire-utgang eller høyeffekts USB 2.0-utgang på datamaskinen ved hjelp av riktig kabel. Maskinen må være på og ikke i dvale (noen Macintosh-modeller kan være i dvale og lade iPod-batteriet samtidig).

Hvis batterisymbolet øverst til høyre på iPod-skjermen viser et lyn, lades batteriet.

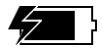

Hvis du ikke ser dette lynsymbolet, må du lade iPod med strømforsyningen.

#### **Slik lader du batteriet ved hjelp av iPod Power Adapter-strømforsyningsenheten:**

- **1** Koble støpseldelen til strømforsyningsenheten (det er mulig at dette allerede er gjort).
- **2** Koble den ene enden av iPod Dock Connector-til-FireWire-kabelen som følger med iPod, til strømforsyningen, og koble den andre enden til iPod.
- **3** Koble strømforsyningen til en stikkontakt.

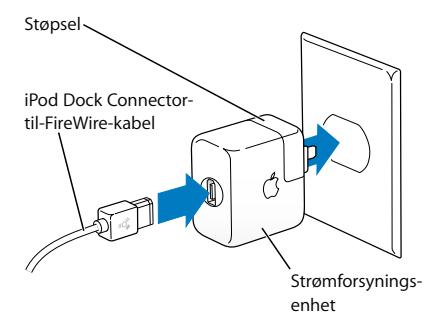

*Advarsel:* Forsikre deg om at strømforsyningen er riktig satt sammen før du kobler den til strømnettet.

## **Batterisymboler**

Når iPod ikke er koblet til en strømkilde, viser batterisymbolet øverst til høyre på iPod-skjermen hvor mye strøm det er igjen.

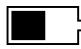

Batteriet er omtrent halvfullt

Hvis iPod blir koblet til en strømkilde, animeres batterisymbolet for å vise at batteriet lades.

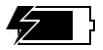

Batteriet lades

Hvis det ikke skjer noe med batterisymbolet når du kobler iPod til en strømkilde, er batteriet fulladet.

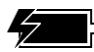

Batteriet er fulladet (ingen bevegelse)

iPod kan kobles fra og brukes før batteriet er fulladet.

*Merk:* Oppladbare batterier har begrenset levetid. Det er mulig at batteriet en gang må skiftes. Batteriets levetid og hvor mange ganger det kan lades, er avhengig av bruk og innstillinger. Du finner mer informasjon på www.apple.com/no/batteries.

## <span id="page-45-0"></span>iPod-tilbehør

iPod leveres med en del tilbehør, og du kan kjøpe mer tilbehør på Apple Store på www.apple.com/store.

## **iPod Remote (selges separat)**

iPod Remote-fjernkontrollen kobles til iPod Remote-utgangen på iPod, og Apple Earphones (eller andre hodetelefoner) kobles til fjernkontrollen. Bruk knappene på fjernkontrollen på samme måte som du bruker knappene på iPod.

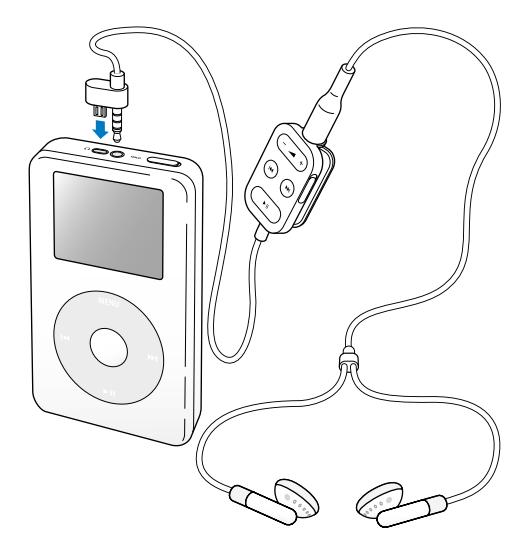

Lås knappene på fjernkontrollen ved hjelp av fjernkontrollens låseknapp. Låseknappen på iPod og låseknappen på iPod Remote-fjernkontrollen påvirker ikke hverandre.

## **Apple Earphones-hodetelefoner**

iPod leveres med høykvalitets hodetelefoner av «øreplugg»-typen.

#### **Slik bruker du hodetelefonene:**

<sup>n</sup> Koble dem til hodetelefonutgangen, og sett dem inn i ørene slik:

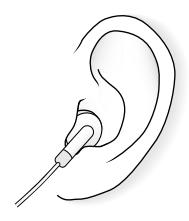

*Advarsel:* Lange lytteperioder med lydvolumet på maksimal styrke kan være skadelig for hørselen.

## **Oversikt over tilbehør**

Hvis du vil kjøpe tilbehør til iPod, går du til www.apple.com/store.

Tilbehørsoversikt:

- **•** iPod Dock
- **•** iPod Remote-fjernkontrollen + hodetelefoner (iPod Earphones)
- **•** iPod In-Ear Headphones
- **•** iPod Dock Connector-til-FireWire-kabel
- **•** iPod Power Adapter (strømforsyning)
- **•** iPod-bærevesker
- **•** World Travel Adapter Kit (adaptersett)
- **•** Tilleggsutstyr fra tredjepartsleverandører, for eksempel høyttalere, mikrofoner, kortlesere, ekstrabatterier, bilstereoadaptere, strømforsyninger og annet

# <span id="page-48-0"></span>**<sup>1</sup> Tips og problemløsing**

# De fleste problemene som kan oppstå med iPod, kan løses raskt ved å følge tipsene i dette kapitlet.

## <span id="page-48-2"></span>**Nullstille iPod**

De fleste problemene kan løses ved å nullstille iPod.

#### <span id="page-48-1"></span>**Slik nullstiller du iPod:**

- **1** Koble iPod til strømnettet ved hjelp av iPod Power Adapter-strømforsyningen.
- **2** Slå låseknappen på og deretter av igjen.
- **3** Hold nede Velg-knappen og menyknappen samtidig i minst 6 sekunder til Applelogoen vises.

## **Hvis iPod ikke slår seg på eller ikke reagerer**

- **•** Kontroller at låseknappen (Hold) ikke er på.
- **•** Kontroller at låseknappen på iPod Remote-fjernkontrollen ikke er på.
- **•** Hvis dette ikke hjelper, kobler du iPod til iPod Power Adapter-strømforsyningen og kobler strømforsyningen til strømnettet. Kanskje batteriet i iPod må lades opp.
- **•** Hvis dette ikke hjelper, er det mulig at iPod må nullstilles (se over).
- **•** Hvis dette ikke hjelper, er det mulig at du må gjenoppbygge iPod-programvaren. Les [«Oppdatering og gjenoppbygging av iPod-programvaren» på side 53](#page-52-1).

## **Du vil koble fra iPod, men det står «Vent med å koble fra» på skjermen**

- **•** Hvis iPod overfører musikk, må du vente til overføringen er ferdig.
- **•** Marker iPod i kildelisten i iTunes, og klikk på Mat ut-knappen.
- **•** Hvis iPod forsvinner fra kildelisten i iTunes og det fremdeles står «Vent med å koble fra» på skjermen, kan du likevel koble fra iPod.
- **•** Hvis iPod ikke forsvinner fra kildelisten i iTunes, flytter du iPod-symbolet fra skrivebordet til papirkurven (hvis du bruker en Mac) eller klikker på ikonet for trygg fjerning av maskinvare i systemstatusfeltet og velger iPod (hvis du bruker en Windows-PC). Hvis «Vent med å koble fra»-meldingen fremdeles vises, starter du maskinen på nytt og mater ut iPod på nytt.

## **Hvis iPod ikke spiller musikk**

- **•** Kontroller at låseknappen (Hold) ikke er på.
- **•** Hvis du bruker iPod Remote-fjernkontrollen, kontrollerer du at låseknappen på fiernkontrollen ikke er på.
- **•** Kontroller at pluggen til hodetelefonene er trykt helt inn.
- **•** Kontroller at lyden ikke er slått av.
- **•** Hvis dette ikke hjelper, trykker du på Start/Pause-knappen. Det er mulig at iPod er i pausemodus.
- **•** Hvis du bruker iPod Dock, kontrollerer du at iPod er satt ordentlig på plass i Dock og at alle kabler er ordentlig koblet til.
- **•** Hvis du bruker linjeutgangen på Dock, kontrollerer du at de eksterne høyttalerne eller stereoanlegget er slått på og fungerer.

## **Hvis du kobler iPod til maskinen og ingenting skjer**

- **•** Forsikre deg om at du har installert programvaren fra iPod-CDen.
- **•** Kontroller at du har all maskin- og programvaren du trenger. Les [«Dette trenger du](#page-4-1)  [for å komme i gang» på side 5.](#page-4-1)
- **•** Det kan hende du må nullstille iPod (les [side 49\)](#page-48-1).
- **•** Kontroller kabeltilkoblingene. Koble fra iPod-kabelen i begge ender, og forsikre deg om at det ikke er noen fremmedlegemer i FireWire- eller USB-utgangene. Koble deretter kabelen ordentlig til igjen. Bruk kun Apple-produserte iPod-kabler. Forsikre deg om at pluggene settes inn riktig vei i kontaktene. De kan kun settes inn én vei.
- **•** Hvis du kobler iPod til en bærbar datamaskin ved hjelp av en iPod Dock Connectortil-USB 2.0-kabel (ekstrautstyr), kobler du den bærbare maskinen til strømnettet før du kobler til iPod.
- **•** Hvis dette ikke hjelper, starter du datamaskinen på nytt.
- **•** Hvis dette ikke hjelper, er det mulig at du må gjenoppbygge iPod-programvaren. Les [«Oppdatering og gjenoppbygging av iPod-programvaren» på side 53](#page-52-1).

## **Hvis du kobler iPod til via USB, og den ikke virker slik den skal**

- **•** Du må bruke en FireWire-utgang eller en USB 2.0-utgang når du skal koble til iPod. iPod fungerer ikke sammen med USB 1.1, som har mye lavere overføringshastighet enn FireWire og USB 2.0. Hvis Windows-PCen ikke har en FireWire- eller USB 2.0 utgang, kan du kjøpe og installere et Windows-sertifisert FireWire-kort eller USB 2.0 kort. Hvis du vil vite mer, kan du gå til www.apple.com/no/ipod.
- **•** Hvis du kobler iPod til en bærbar datamaskin ved hjelp av en iPod Dock Connectortil-USB 2.0-kabel (ekstrautstyr), kobler du den bærbare maskinen til strømnettet før du kobler til iPod.
- **•** Hvis du bruker en Mac eller en Windows-PC med en 6-pinners FireWire-utgang, kobler du iPod til en FireWire-utgang ved hjelp av FireWire-kabelen som fulgte med iPod.

## **Hvis skjermen er for lys eller for mørk**

- **1** Velg Innstillinger > Kontrast.
- **2** Juster kontrasten ved hjelp av klikkeflaten.

Hvis du ved et uhell stiller skjermkontrasten for lys eller for mørk, kan du tilbakestille den ved å holde nede menyknappen i omtrent 4 sekunder.

## **Hvis du ved en feiltagelse velger et språk på iPod som du ikke forstår**

Du kan tilbakestille språkinnstillingen.

- **1** Trykk på menyknappen flere ganger til hovedmenyen vises.
- **2** Velg det fjerde menyobjektet (Innstillinger).
- **3** Velg det nederste menyobjektet (Reset all settings/Tilbakestill alle innstillinger).
- **4** Velg menyobjekt nummer to (Reset/Tilbakestill), og velg et språk.

De andre innstillingene på iPod, for eksempel repeteringsinnstillinger, blir også tilbakestilt.

*Merk:* Hvis du har lagt til eller fjernet objekter i hovedmenyen på iPod (les [side 35](#page-34-0)), kan Innstillinger-menyen være et annet sted i menyhierarkiet.

## **Hvis Apple iPod Remote-fjernkontrollen ikke virker**

- **•** Kontroller at låseknappen på fjernkontrollen ikke er på.
- **•** Kontroller at fjernkontrollen er koblet riktig til iPod, og at hodetelefonene er koblet riktig til fjernkontrollen.

iPod Remote-fjernkontrollen følger med noen av iPod-modellene, men kan også kjøpes separat fra Apple Store på www.apple.com/store.

## **Hvis du vil bruke iPod med både en Mac og en Windows-PC**

Hvis du bruker iPod sammen med en Mac og du vil bruke den sammen med en Windows-PC (eller omvendt), må du gjenoppbygge iPod-programvaren for bruk med den andre maskinen ved hjelp av iPod-programvareoppdatering (les [«Oppdatering og](#page-52-1)  [gjenoppbygging av iPod-programvaren»](#page-52-1) nedenfor). Når du gjenoppbygger iPodprogramvaren, slettes alle data på iPod, inkludert alle sangene.

Du kan ikke bytte mellom å bruke iPod sammen med en Mac og en Windows-PC (eller omvendt) uten å slette alle data på iPod.

## <span id="page-52-1"></span><span id="page-52-0"></span>**Oppdatering og gjenoppbygging av iPod-programvaren**

Apple oppdaterer med jevne mellomrom programvaren på iPod for å forbedre ytelsen og legge til funksjoner. Vi anbefaler at du oppdaterer iPod til den nyeste programvaren. Du kan velge om du vil oppdatere eller gjenoppbygge iPod-programvaren.

- **•** *Hvis du velger å oppdatere,* oppdateres programvaren uten at innstillingene og sangene på iPod påvirkes.
- **•** *Hvis du velger å gjenoppbygge,* blir alle data på iPod slettet, inkludert sanger, filer, kontaktinformasjon, bilder, kalenderinformasjon og andre data. Alle innstillingene på iPod gjenoppbygges slik de var da enheten var ny.

#### **Slik oppdaterer eller gjenoppbygger du iPod med den nyeste programvaren:**

- **1** Gå til www.apple.com/no/support/ipod, og last ned den nyeste iPod-oppdateringen.
- **2** Dobbeltklikk på programvareinstalleringsfilen, og følg instruksjonene på skjermen for å installere iPod-oppdateringen.
- **3** Koble iPod til datamaskinen, og start iTunes. Programmet iPod Update åpnes. Hvis du bruker en Windows-PC, og iPod Update-programmet ikke åpnes automatisk, finner du programmet ved å velge Start > Alle programmer > iPod.
- **4** Følg instruksjonene på skjermen for å oppdatere eller gjenoppbygge iPod-programvaren.

Hvis du bruker iPod Update-programmet og det ikke registrerer at iPod er koblet til datamaskinen, nullstiller du iPod (les [side 49](#page-48-2)).

Hvis du vil gjenoppbygge iPod-programvaren, og du ikke har Internett-tilkobling, kan du bruke iPod Update-programmet som ble installert på maskinen da du installerte programvaren fra iPod-CDen.

#### **Slik gjenoppbygger du iPod-programvaren ved hjelp av iPod-CDen:**

- **•** *Hvis du har en Mac,* finner du oppdateringsprogrammet i Programmer/verktøy.
- **•** *Hvis du har en Windows-PC,* finner du oppdateringsprogrammet ved å velge Start > Alle programmer > iPod.

# <span id="page-54-1"></span><span id="page-54-0"></span>**<sup>1</sup> Mer informasjon, service og support**

Du finner mer informasjon om hvordan du bruker iPod på iPod-CDen, i det skjermbaserte hjelpsystemet og på Internett.

## **iPod-opplæring**

I *iPod-opplæring*, som du finner på iPod-CDen, får du en grundig innføring i hvordan du overfører musikk til og spiller av musikk på iPod.

## **Skjermbasert hjelp**

- **•** Hvis du vil vite mer om hvordan du bruker iPod og iTunes, åpner du iTunes og velger Hjelp > iTunes og Music Store Hjelp.
- **•** Hvis du vil vite mer om hvordan du bruker iSync (på Mac), åpner du iSync og velger Hjelp > iSync Hjelp.
- **•** Hvis du vil vite mer om hvordan du bruker iCal (på Mac), åpner du iCal og velger Hjelp > iCal Hjelp.

## **Informasjon på Internett**

Den nyeste informasjonen om iPod finner du på www.apple.com/no/ipod.

Du finner service- og supportinformasjon for iPod, en rekke fora for produktspesifikk informasjon og tilbakemeldinger, samt mulighet for å laste ned Apples nyeste programvareoppdateringer på www.apple.com/no/support/ipod.

Du kan registrere iPod på www.apple.com/register hvis dette ikke ble gjort ved installeringen av programvaren fra iPod-CDen.

På www.apple.com/support/no/itunes finner du et opplæringsopplegg for iTunes (ikke tilgjengelig på alle språk).

## **Få garantiservice**

Hvis produktet ser ut til å være skadet, eller ikke fungerer som det skal, følger du rådene i dette heftet, i den skjermbaserte hjelpen og på de oppgitte Internett-sidene.

Hvis enheten fortsatt ikke virker, går du til www.apple.com/no/support. Der finner du informasjon om hvordan du får service på garantien.

## **Finne iPod-enhetens serienummer**

Serienummeret er trykt på baksiden av iPod-enheten. Du finner det også ved å velge Innstillinger > Om.

# <span id="page-56-0"></span>**<sup>1</sup> Sikkerhet og rengjøring**

# Her finner du informasjon om sikker bruk og rengjøring av iPod.

## **Viktige sikkerhetsinstruksjoner**

Husk følgende når du klargjør og bruker iPod:

- **•** Les alle instruksjoner om installering nøye før du kobler iPod Power Adapterstrømforsyningen til en strømkontakt.
- **•** Ha disse instruksjonene for hånden slik at du og andre kan lese dem.
- **•** Følg alle instruksjoner og advarsler under bruk og håndtering av iPod.

*Advarsel:* Elektrisk utstyr kan være farlig hvis det brukes feil. Betjening av dette produktet og lignende produkter skal alltid foregå under oppsyn av en voksen. La ikke barn få tilgang til innvendige deler av elektriske produkter, og la dem ikke håndtere kabler.

## **Unngå hørselsskader**

*Advarsel:* Permanente hørselsskader kan oppstå hvis øre- eller hodetelefoner brukes med høyt volum. Over tid kan du venne deg til et høyt lydnivå som kan høres normalt ut for deg, men som likevel kan skade hørselen. Still inn volumet på iPod på et trygt nivå før det skjer. Hvis du merker ringing i ørene, må du skru ned volumet eller slutte å bruke iPod.

## **Ikke bruk iPod når du kjører**

*Viktig:* Bruk av hodetelefoner mens du fører et kjøretøy anbefales ikke og er ulovlig enkelte steder. Vær forsiktig og oppmerksom når du kjører. Slå av iPod hvis du finner det forstyrrende eller distraherende mens du fører et hvilket som helst kjøretøy eller utfører en aktivitet som krever din fulle oppmerksomhet.

## **Plugger og utganger**

Tving aldri en plugg inn i en utgang. Hvis pluggen ikke glir lett på plass i utgangen, passer de antakeligvis ikke sammen. Forsikre deg om at pluggen passer til utgangen, og at pluggen er satt inn riktig vei.

## **Batteri**

Ikke forsøk å ta ut batteriet av iPod. Hvis du skal kaste iPod-batteriet, følger du lokale miljøretningslinjer for håndtering av brukt elektronisk utstyr.

## **Bruke iPod Power Adapter-strømforsyningen**

- **•** Bruk kun strømforsyningen som ble levert sammen med iPod. Strømforsyningen til andre elektroniske enheter kan se like ut, men kan ødelegge iPod.
- **•** Den eneste måten å kutte strømmen fullstendig til strømforsyningen på, er å koble den fra strømkilden.
- **•** La det alltid være luft rundt strømforsyningen. Ikke bruk dette utstyret på steder der luftstrømmen rundt strømforsyningen er begrenset, for eksempel i en bokhylle.
- **•** Når du kobler strømforsyningen til eller fra, skal du alltid holde på sidene av strømforsyningen. Ikke berør metalldelen av pluggen.
- **•** Før du kobler FireWire-kabelen til strømforsyningen, må du kontrollere at det ikke er noen fremmedlegemer i FireWire-utgangen på strømforsyningen.
- **•** Strømforsyningen til en iPod er komponent med høy strømspenning og skal ikke under noen omstendighet åpnes, heller ikke når iPod er slått av. Hvis strømforsyningen trenger service, leser du [«Mer informasjon, service og support» på side 55](#page-54-1).
- **•** Tving aldri en plugg inn i FireWire-porten til strømforsyningen. Hvis pluggen ikke glir lett på plass i utgangen, passer de antakeligvis ikke sammen. Forsikre deg om at pluggen passer til utgangen, og at den er satt inn riktig vei.

## **Om bruks- og oppbevaringstemperaturer**

- **•** iPod kan kun brukes på steder der temperaturen er mellom 0 og 35 ºC.
- **•** iPod kan kun oppbevares på steder der temperaturen er mellom –20 og 45 ºC. Temperaturen i en parkert bil kan ofte overskride disse grensene, så du bør ikke la iPod ligge i bilen.
- **•** Batteribrukstiden til iPod kan midlertidig bli redusert ved lave temperaturer.
- **•** Når du bruker iPod eller lader batteriet, er det normalt at bunnen av kabinettet blir varm. Bunnen av kabinettet fungerer som en kjølende overflate som overfører varme fra innsiden av enheten til den kjølige luften på utsiden.

## **Unngå våte omgivelser**

*Advarsel:* For å redusere faren for elektrisk støt og skader, skal du ikke bruke iPod i eller nær vann eller våte omgivelser.

- **•** Hold iPod og strømforsyningen unna fukt og væskekilder, for eksempel drikke, vaskeservanter, badekar, dusjkabinetter og lignende.
- **•** Beskytt iPod og strømforsyningen mot direkte sollys og regn eller annen fuktighet.
- **•** Pass på at du ikke søler mat eller væske på iPod eller strømforsyningen. Hvis det skjer, må du koble fra iPod før du tørker opp.

Det kan hende du må sende utstyret inn til Apple for service hvis du søler på det. [Les «Mer informasjon, service og support», på side 55.](#page-54-1)

## **Ikke utfør reparasjoner selv**

*Advarsel:* Ikke forsøk å åpne iPod eller strømforsyningen, demontere dem eller ta ut batteriet. Du risikerer å få elektrisk støt, og du gjør garantien ugyldig. Det er ingen innvendige deler i iPod som brukeren kan utføre service på.

Hvis iPod trenger service, kan du lese [«Mer informasjon, service og support» på side 55.](#page-54-1)

## **Rengjøring**

Følg disse generelle retningslinjene når du rengjør iPod og tilhørende komponenter utvendig:

- **•** Kontroller at iPod er koblet fra strømkilden.
- **•** Bruk et mykt, fuktig og lofritt tøystykke. Unngå å få fukt inn i åpningene.
- **•** Ikke bruk skuremidler, rengjøringsmiddel på sprayboks eller midler som inneholder alkohol eller løsemidler.

## **Om håndtering**

iPod kan bli skadet ved feil oppbevaring eller håndtering. Behandle iPod forsiktig, og pass på at du ikke mister den i bakken.

## **Communications Regulation Information**

#### **FCC Compliance Statement**

This device complies with part 15 of the FCC rules. Operation is subject to the following two conditions: (1) This device may not cause harmful interference, and (2) this device must accept any interference received, including interference that may cause undesired operation. See instructions if interference to radio or television reception is suspected.

#### **Radio and Television Interference**

This computer equipment generates, uses, and can radiate radio-frequency energy. If it is not installed and used properly—that is, in strict accordance with Apple's instructions—it may cause interference with radio and television reception.

This equipment has been tested and found to comply with the limits for a Class B digital device in accordance with the specifications in Part 15 of FCC rules. These specifications are designed to provide reasonable protection against such interference in a residential installation. However, there is no guarantee that interference will not occur in a particular installation.

You can determine whether your computer system is causing interference by turning it off. If the interference stops, it was probably caused by the computer or one of the peripheral devices.

If your computer system does cause interference to radio or television reception, try to correct the interference by using one or more of the following measures:

- Turn the television or radio antenna until the interference stops.
- Move the computer to one side or the other of the television or radio.
- Move the computer farther away from the television or radio.
- Plug the computer in to an outlet that is on a different circuit from the television or radio. (That is, make certain the computer and the television or radio are on circuits controlled by different circuit breakers or fuses.)

If necessary, consult an Apple-authorized service provider or Apple. See the service and support information that came with your Apple product. Or, consult an experienced radio/television technician for additional suggestions.

*Important:* Changes or modifications to this product not authorized by Apple Computer, Inc. could void the EMC compliance and negate your authority to operate the product.

This product was tested for EMC compliance under conditions that included the use of Apple peripheral devices and Apple shielded cables and connectors between system components. It is important that you use Apple peripheral devices and shielded cables and connectors between system components to reduce the possibility of causing interference to radios, television sets, and other electronic devices. You can obtain Apple peripheral devices and the proper shielded cables and connectors through an Apple Authorized Reseller. For non-Apple peripheral devices, contact the manufacturer or dealer for assistance. Responsible party (contact for FCC matters only): Apple Computer, Inc. Product Compliance, 1 Infinite Loop M/S 26-A, Cupertino, CA 95014-2084, 408-974-2000.

#### **Industry Canada Statement**

This Class B device meets all requirements of the Canadian interference-causing equipment regulations.

Cet appareil numérique de la classe B respecte toutes les exigences du Règlement sur le matériel brouilleur du Canada.

#### **VCCI Class B Statement**

情報処理装置等電波障害自主規制について

この装置は、情報処理装置等電波障害自主規制協議 会 (VCCI) の基準に基づくクラス B 情報技術装置で す。この装置は家庭環境で使用されることを目的と していますが、この装置がラジオやテレビジョン受 信機に近接して使用されると、受信障害を引き起こ すことがあります。

取扱説明書に従って正しい取扱をしてください。

#### **European Community**

Complies with European Directives 72/23/EEC and 89/336/EEC.

#### **Apple og miljøet**

Apple erkjenner sitt ansvar for å minimere de miljømessige konsekvensene av selskapets drift og produkter. Du finner mer informasjon på www.apple.com/about/environment.

© 2004 Apple Computer, Inc. Alle rettigheter forbeholdes.

Apple, Apple-logoen, Apple Store, FireWire, iCal, iPod, iTunes, Mac, Macintosh og Mac OS er varemerker for Apple Computer, Inc., registrert i USA og andre land.

Finder, FireWire-logoen og iPhoto er varemerker for Apple Computer, Inc.

**www.apple.com/no/ipod www.apple.com/no/support/ipod**

H019-0245